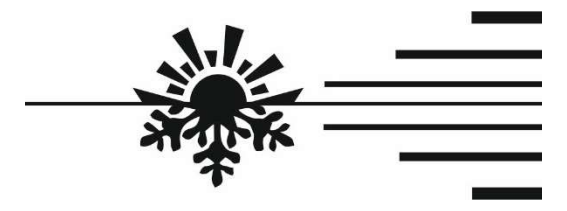

http://autoterm24.de info@autoterm24.de

# **GSM-MODEM SIMCOM**

# Betriebsanleitung

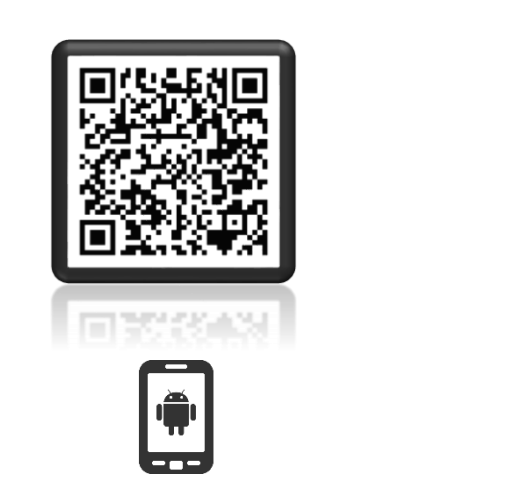

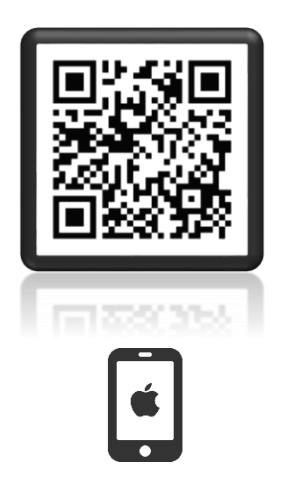

Zum Herunterladen der App "Autoterm Control" bitte den QR-Code einscannen.

# **1. Zweckbestimmung**

Das GSM-MODEM MIT SIMCom (im Weiteren Modem genannt) ist für die Anwendung in flüssigkeitsbetriebenen Zuheizern der Baureihe BINAR-5- Compact, BINAR-5S, 14TC-10, 14TC-mini sowie von Luftheizgeräten der Baureihe PLANAR (im Weiteren Produkt genannt) bestimmt.

Das Modem gewährleistet die manuelle und automatische Steuerung des Produkts sowie den Abruf von Informationen auf einem Telefon per SMS.

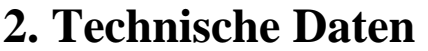

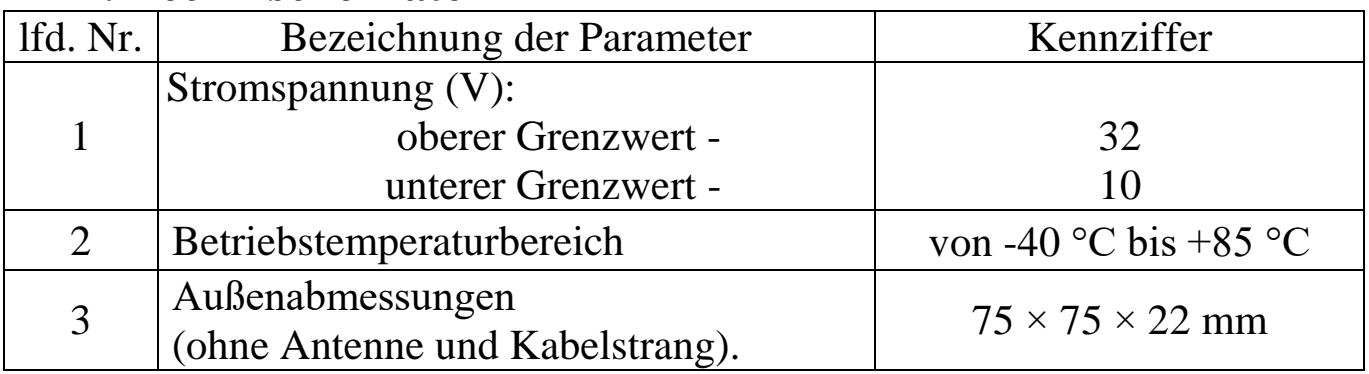

# **3. Lieferumfang**

Zum Lieferumfang gehören:

- Modem;
- Kabelstrang für Modemanschluss;
- Antenne;
- Betriebsanleitung.

# **4. Geräteübersicht**

Die Geräteübersicht ist auf der Abb. 1 dargestellt. Das Modem verfügt über: - Verbindungsstecker 6-fach für Kabelanschluss (Pos. 1);

- Anschluss für Antenne (Pos. 2);
- Halter für SIM-Karte (Pos. 3);
- LED-Anzeiger (Pos. 4).

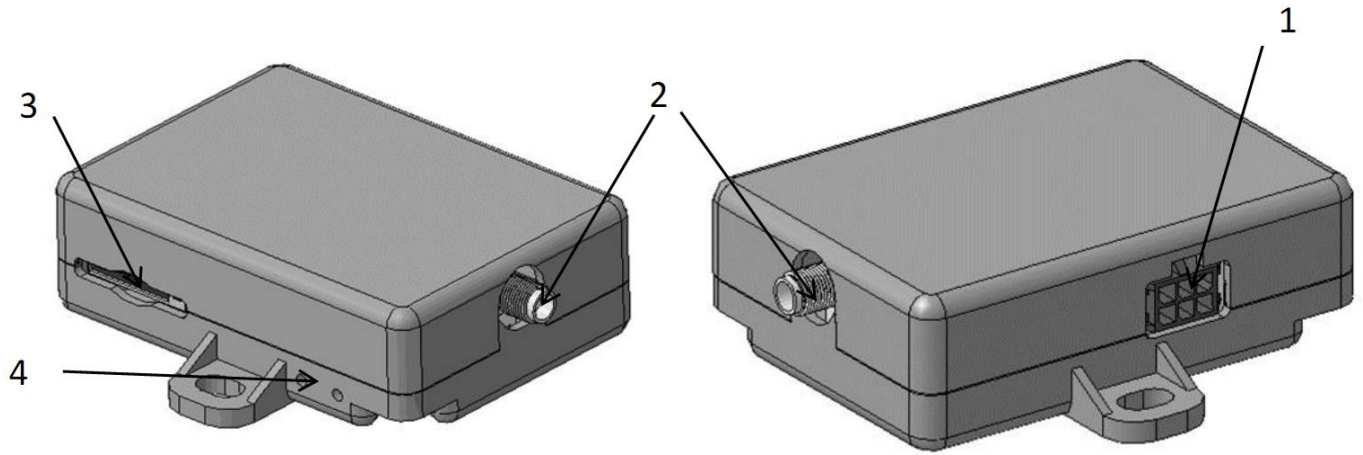

Abb. 1. Geräteübersicht

# **4.1 Anschluss des Modems**

Zur Inbetriebnahme des Modems ist die SIM-Karte einzulegen, die Antenne und dann das Kabel zum Modem anzuschließen sowie das Modem an eine ausgewählte saubere Stelle zu stellen. Die Antenne ist in den Außenraum zu verlegen (zum Beispiel an die Frontscheibe).

Die SIM-Karte wird vorsichtig mit der Seite, auf der sich die Kontakte zur Modembasis befinden, in den SIM-Karten-Halter geschoben und dann nach unten gedrückt, bis sie einrastet und in eine fixierte Lage kommt. Nur so ist sie vor zufälligem Herausfallen geschützt. Zum Herausnehmen der SIM-Karte aus dem Halter genügt es, mit einem flachen Gegenstand auf sie zu drücken; dadurch wird sie gelöst und kann herausgezogen werden.

Der Kabel-Verbindungsstecker wird durch ein kräftiges Drücken angeschlossen, bis er in eine feste Lage einrastet.

Zum Herausziehen des Verbindungssteckers ist der Schnapper des Verbindungssteckers herunterzudrücken.

Zum Anschluss des Modems am Produkt ist die Bedienungskonsole vom Kabel des Produkts abzutrennen und das Modemkabel nach Abb. 4 anzuschließen. Nach dem Anschluss des Modems an das Netzkabel (Spannungsversorgung des Modems) leuchtet die nahe am Antennen-Verbindungsstecker befindliche LED-Diode auf. Die zweite Diode beginnt zu blinken (Datenanschluss und - austausch). Beim Datenaustausch (1 bis 2 Min.) wird das Produkt automatisch identifiziert.

**Achtung! Für Produkte (Zuheizer, Heizgerät) ist die Bedienungskonsole ca. 1 Minute nach der Stromzufuhr anzuschließen, falls das Modem mit Software der Version 703 betrieben wird. Für Modems der Version 704 ist dies nicht erforderlich.**

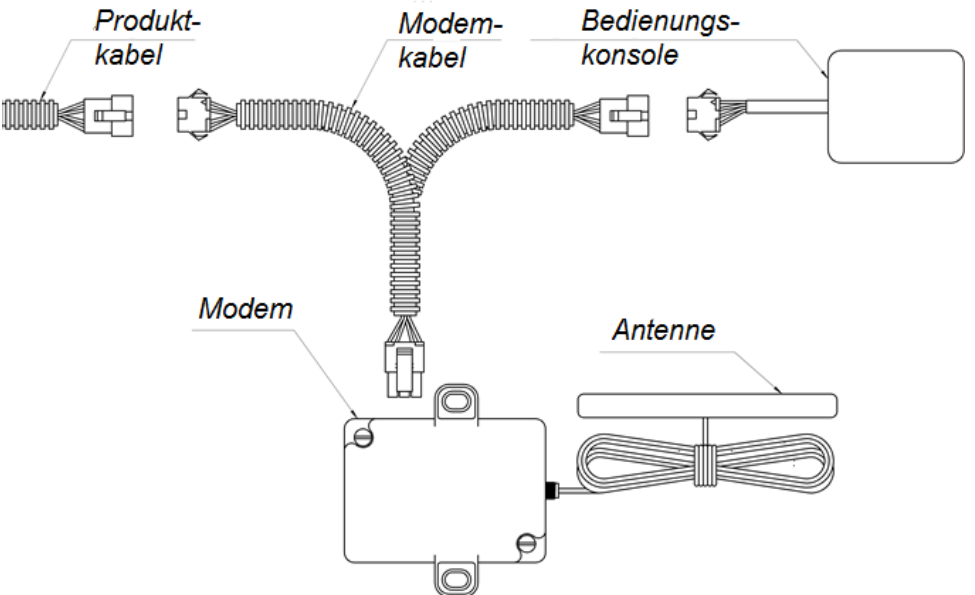

Abb. 2. Anschluss des Modems an die Produkte der Baureihe BINAR-5- Compact, BINAR-5S und PLANAR.

# **4.2 Vorbereitung der SIM-Karte**

Für die Steuerung des Vorwärmers oder Heizgeräts per SMS sind die Telefonnummern in das Adressenverzeichnis der SIM-Karte eingegeben werden, über welche die Steuerung erfolgen soll.

Legen Sie die SIM-Karte in das Modem ein und schalten Sie den Strom ein. Wenn die Verbindung erstellt wird (die grüne LED blinkt langsam), können die vertrauenswürdigen Nummern eingegeben werden.

**Achtung! Zunächst wird die Telefonnummer des Administrators eingetragen. Alle weiteren Schritte mit den vertrauenswürdigen Nummern erfolgen nur über diese Nummer.**

**Achtung! Die Befehle werden kleingeschrieben. Die PIN-Abfrage muss auf der SIM-Karte mithilfe eines Mobiltelefons zuvor deaktiviert werden.**

### **Hinzufügen der Telefonnummer des Administrators:**

Text der SMS: adminxxxxxxxxxxxx

wobei xxxxxxxxxxxx die Telefonnummer des Administrators ist. Dieser SMS-Befehl muss vom Telefon des Administrators versendet werden.

Beispiel: admin+71234567891

Wenn die Telefonnummer des Administrators erfolgreich eingegeben wurde, erhalten Sie die Mitteilung:

Admin: xxxxxxxxxxxx

#### **Hinzufügen einer vertrauenswürdigen Telefonnummer:**

Vertrauenswürdige Nummern können nur von der Telefonnummer des Administrators hinzugefügt werden.

Text der SMS: addxxxxxxxxxxx

xxxxxxxxxxxx – vertrauenswürdige Telefonnummer.

Beispiel: add+71234567892

Als Antwort geht eine Mitteilung folgender Form ein:

1. +71234567891

2. +71234567892

Die erste Telefonnummer in der Liste ist die Telefonnummer des Administrators. Die restlichen (ab 2 bis zu 5) sind die vertrauenswürdigen Nummern der Nutzer.

#### **Ansicht aller vertrauenswürdigen Telefonnummern:**

Der Befehl ist nur von der Telefonnummer des Administrators verfügbar. Text der SMS: list

Als Antwort geht eine Mitteilung folgender Form ein:

1. +71234567891

2. +71234567892

### **Löschen einer vertrauenswürdigen Nummer:**

Text der SMS: delx

x = 2 bis 5 – laufende Nummer der vertrauenswürdigen Nummer in der Liste. Beispiel:: del2

Als Antwort geht eine Mitteilung folgender Form ein:

1. +71234567891

Die Löschung der Nummer des Administrators (del1) ist mit diesem Befehl nicht möglich.

# **Löschen aller Nummern (darunter der Nummer des Administrators):**

Text der SMS: delall

Als Antwort geht folgende Mitteilung ein:

All the trusted numbers have been deleted.

Nach Ausführung dieses Befehls muss die Telefonnummer des Administrators erneut eingegeben werden.

Es bleibt die Möglichkeit der Einführung der vertrauenswürdigen Nummern per Telefon. Dies bedeutet, dass Sie die SIM-Karte in das Modem hineinstecken und die vertrauenswürdigen Nummern unter den Bezeichnungen +1, +2, +3, +4, +5 einführen können. Dabei müssen Sie berücksichtigen, dass die Nummer unter +1 die Nummer des Administrators sein wird und alle weiteren Schritte mit den vertrauenswürdigen Nummern per SMS-Befehlen nur über diese Nummer ausgeführt werden.

Die Telefonnummern werden in folgendem Format gespeichert: (Länderschlüssel) (Code der Stadt oder des Zugangs zu dem Mobilfunkbetreiber) (Telefonnummer).

Beispiel einer Nummer für Russland: +71231234567

Beispiel der Arbeit mit vertrauenswürdigen Nummern mit Hilfe von SMS-Befehlen:

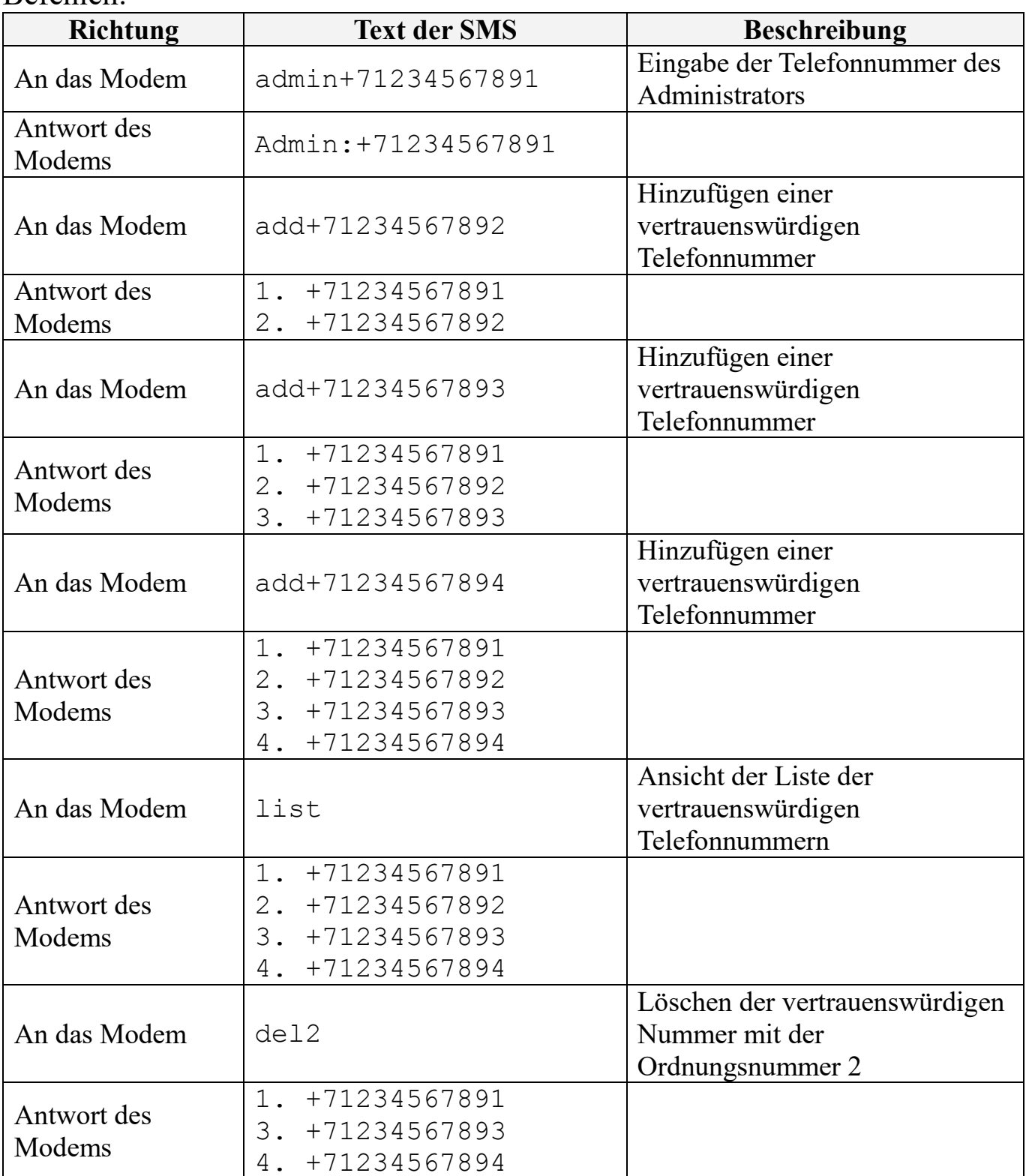

# **5. Bedienung des Produktes**

Das Produkt kann mit drei Verfahren gesteuert werden:

- 1) mit Hilfe eines Telefonanrufs;
- 2) mit Hilfe einer mobilen App;
- 3) mit Hilfe von SMS-Mitteilungen (manuell zusammengestellten).

# **6. Bedienung des Produkts mit Hilfe eines Telefonanrufs**

Die Bedienung kann nur über eine vertrauenswürdige Telefonnummer erfolgen. Bei Anruf an die Nummer des Modems:

- Wenn das Produkt stillsteht, antwortet das Modem mit drei Lautsignalen und startet das Produkt.
- Wenn das Produkt in Betrieb ist, antwortet das Modem mit zwei Lautsignalen und schaltet das Produkt ab.

# **7. Bedienung des Produkt mit Hilfe einer mobilen App**

Die Bedienung des Produktes mit Hilfe eine App kann von einem Mobiltelefon mit dem Android- oder iOS-Betriebssystem erfolgen. Hierfür müssen Sie die App "Autoterm Control" von Play Market oder dem AppStore herunterladen und auf dem Telefon installieren.

Nach der Installation starten Sie aus dem Hauptmenü oder dem Menü der Anwendungen die App "Autoterm Control".

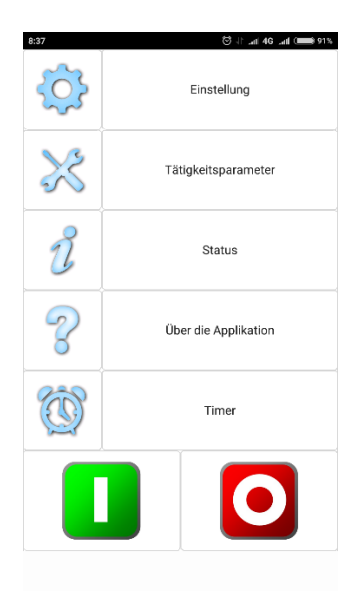

Einstellen der App:

- Hinzufügen des Produktes<sup>1</sup>;
- Ein- bzw. Ausschalten der SMS-Mitteilungen;
- Ein- bzw. Ausschalten der SMS-Mitteilungen über Störungen;
- Bestätigung des Versendens der SMS;
- Mitteilungen über einen Abruf<sup>2</sup>;
- Sprachauswahl;
- über das Produkt<sup>3</sup>.

Betriebsparameter:

- Installation der Laufzeit des Vorwärmers;
- Ein- bzw. Ausschalten der Innenraumheizung;

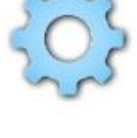

- Einstellung der Temperatur für das Einschalten der Innenraumheizung;
- Ein- bzw. Ausschalten der Pumpe beim Starten des Vorwärmers;
- Einstellung der Temperatur für den Wechsel des Vorwärmers in Wartestellung;
- Ein- bzw. Ausschalten der Möglichkeit der Bedienung des Produktes über die Bedienungskonsole;
- Ein- bzw. Ausschalten des Modus Vorwärmer.

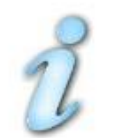

Abruf des aktuellen Zustandes des Produktes.

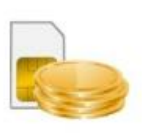

Abruf des Guthabens auf der Nummer des Modems.

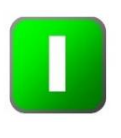

Starten des Produktes (es kommt eine SMS-Mittelung, welche bei eingeschaltetem SMS-Messenger das Starten des Produktes bestätigt).

Anhalt des Produktes (es kommt eine SMS-Mittelung, welche bei eingeschaltetem SMS-Messanger das Anhalten des Produktes bestätigt).

1 – Die Telefonnummer wird in folgendem Format gespeichert:

(Länderschlüssel) (Code der Stadt oder des Zugangs zu dem Mobilfunkbetreiber) (Telefonnummer).

Beispiel einer Nummer für Russland: +71231234567.

Falls das Heizgerät der Baureihe PLANAR und Vorwärmer der Baureihe 14TC hinzugefügt wird, soll SIMCOM im Feld "Modem" gewählt werden.

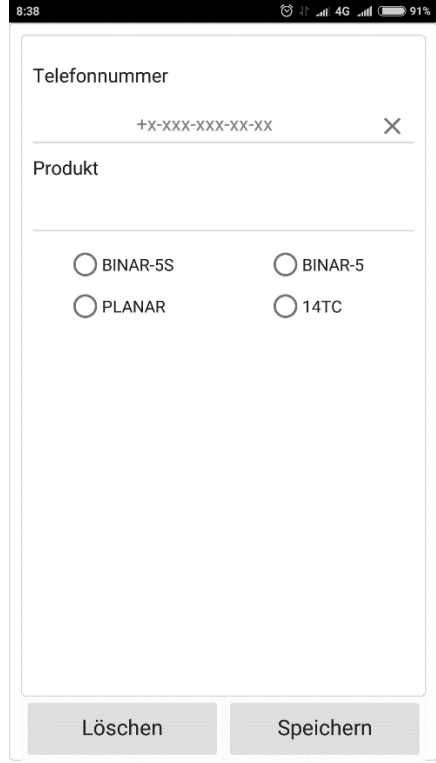

- 2 Es geht eine SMS-Mitteilung über den Zustand nach dem Stimmabruf auf die Nummer des Modems ein.
- 3 Es gehen Informationen über die Seriennummer des Vorwärmers, die Softwareversionen des elektronischen Moduls und des Modems ein.
- 4 Die Laufzeit kann auch beim Betrieb vorgegeben werden.

# **8. Bedienung des Produkts mit Hilfe eines Mobiltelefons per SMS-Mitteilungen**

Wenn Ihr Telefon die Installation der App Autoterm Control nicht unterstützt, können Sie das Produkt per manuell erstellten SMS-Befehlen bedienen. Die SMS müssen Sie an die Nummer der im Modem installierten SIM-Karte versenden.

Der Befehl besteht aus dem Zeichen für den Beginn (\*), der Nummer des Befehls, dem Trennzeichen zwischen Befehl und Parametern (Punkt), einem oder mehreren Parametern, die durch Kommas und das Zeichen für das Befehlsende (#) getrennt sind.

Die Nummer des Befehls und die Parameter dürfen nur aus Ziffern und lateinischen Buchstaben bestehen. Dabei ist das Register der Artikelnummern von Bedeutung. Das heißt, die Parameter **P** и **p** sind verschiedene Parameter. Die Verwendung anderer Zeichen ist unzulässig und führt zum Ignorieren des Befehls.

Zulässig ist das Fehlen von einem oder mehreren Parameter, die in einem Befehl vorgesehen sind.

Beispiel eines Befehls für Vorwärmer: \*1.**P**1**E**1**T**60# Beispiel eines Befehls für Heizgerät: \*1.**P**1**E**1**T**60**W**4**p**9**S**23**I**1#

# **8.1 Beschreibung der Befehle für Produkte:**

#### **Starten.**

SMS-Text für Vorwärmer:\*1.**Р**Р1**Е**Р2**T**Р3#

SMS-Text für Heizgerät:\*1.**Р**Р1**Е**Р2**T**Р3**W**Р4**p**Р5**S**Р6**I**Р7#

Beschreibung der Parameter:

**Р** – Versenden der Bestätigung über den erfolgreichen Eingang des Befehls durch den Vorwärmer (das Heizgerät).

1 – Bestätigung versenden;

0 – Bestätigung nicht versenden.

Voreinstellung: 1.

**Е** – Versenden einer Mitteilung über die beim Betrieb aufgetretene Störung

durch den Vorwärmer (das Heizgerät). 1 – über die Störung informieren; 0 – über die Störung nicht informieren. Voreinstellung: 1.

**T** – Laufzeit in Minuten. Kann für den Zuheizer im Bereich von 20 bis 120 Minuten vorgegeben werden; für das Heizgerät von 20 bis unendlich; für eine unendliche Laufzeit ist 65535 einzugeben. Voreinstellung: 40 Minuten.

**W** – Betriebsart Vorwärmer:

1 – temperaturgebunden; nach der Temperatur der Platine der elektronischen Heizeinheit

2 – temperaturgebunden; nach der Temperatur der Bedienkonsole

3 – temperaturgebunden; nach der Temperatur des Außen- (Kabinen-) gebers

4 – leistungsgebunden; nach der mittels der Bedienungskonsole eingestellten Leistung.

Voreinstellung: 4.

**p** - Eingestellte Leistung des Heizgeräts. Wahl von 0 (minimale Leistung) bis 9 (maximale Leistung).

**S** - Einstellung der Temperatur in Grad Celsius, bis zu welcher das Heizgerät versucht, die Umgebung zu heizen, indem es sich nach der im Parameter W eingestellten Temperatur richtet. Temperaturwert kann von 1 bis 30°C eingestellt werden. Voreinstellung: 15.

**I** – Ventilationsbetrieb des Heizgeräts freigeben / sperren

1 – freigeben 2 – sperren Voreinstellung: 2.

Beispiel eines Befehls zum Starten des Vorwärmers:

\*1.P1E1T60# – Starten mit Empfangsbestätigung, mit Störungsmeldung, Laufzeit 60 Minuten.

Beispiel der SMS-Bestätigung über den Empfang des Befehls Starten:

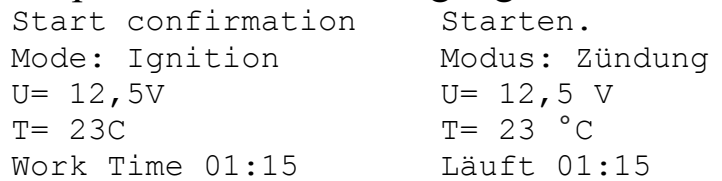

#### Beispiel einer SMS-Mitteilung über eine aufgetretene Störung:

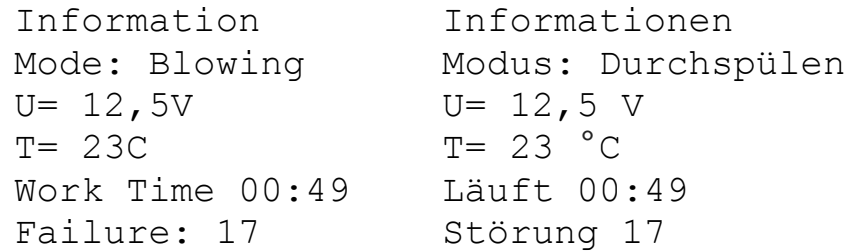

#### Beispiel eines Befehls zum Starten des Heizgeräts:

\*1.**P**1**E**1**T**60**W**4**p**9**S**23**I**1# - Starten mit Empfangsbestätigung, mit Fehlermeldung, Laufzeit 60 Min.

Beispiel einer SMS-Mitteilung über den Empfang des Befehls Starten:

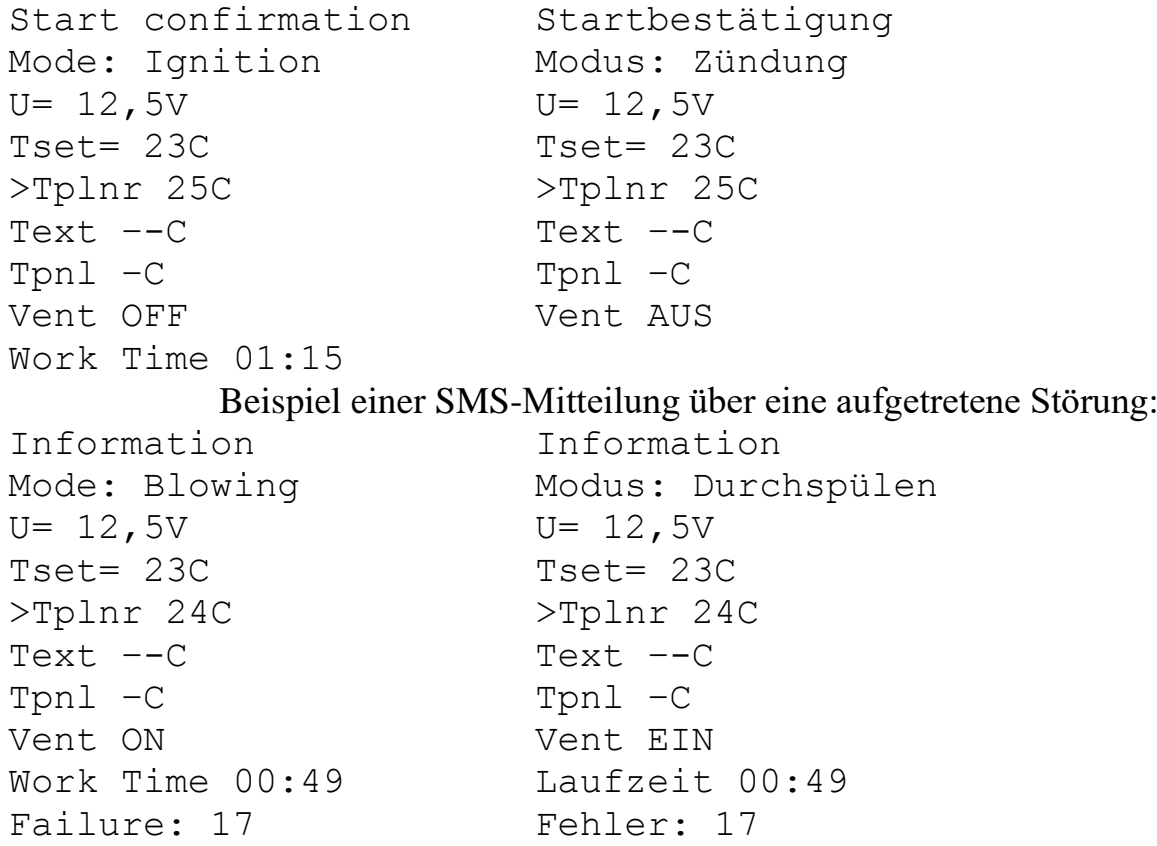

#### **Betriebsparameter**

Befehl zur Änderung der Parameter während des Betriebs des Vorwärmers. SMS-Text: \*2.**P**P1**E**P2**T**P3#

Befehl zur Änderung der Parameter während des Betriebs des Heizgeräts.  $SMS-Text: *2.$ **P** $P_1$ **E** $P_2$ **T** $P_3$ **W** $P_4$ **p** $P_5$ **S** $P_6$ **I** $P_7$ <sup>#</sup>

Beschreibung der Parameter:

**Р** – Versenden der Bestätigung über den erfolgreichen Eingang des Befehls durch den Vorwärmer (das Heizgerät).

1 – Bestätigung versenden; 0 – Bestätigung nicht versenden. Voreinstellung: 1.

**Е** – Versenden einer Mitteilung über die beim Betrieb aufgetretene Störung durch den Vorwärmer (das Heizgerät).

1 – über die Störung informieren; 0 – über die Störung nicht informieren. Voreinstellung: 1.

**T** – Laufzeit in Minuten. Kann für den Zuheizer im Bereich von 20 bis 120 Minuten vorgegeben werden; für das Heizgerät von 20 bis unendlich; für eine unendliche Laufzeit ist 65535 einzugeben. Voreinstellung: 40 Minuten.

**W** – Betriebsart Vorwärmer:

1 – temperaturgebunden; nach der Temperatur der Platine der elektronischen Heizeinheit

2 – temperaturgebunden; nach der Temperatur der Bedienkonsole

3 – temperaturgebunden; nach der Temperatur des Außen- (Kabinen-) gebers

4 – leistungsgebunden; nach der mittels der Bedienungskonsole eingestellten Leistung.

Voreinstellung: 4.

**p** - Eingestellte Leistung des Heizgeräts. Wahl von 0 (minimale Leistung) bis 9 (maximale Leistung).

**S** - Einstellung der Temperatur in Grad Celsius, bis zu welcher das Heizgerät versucht, die Umgebung zu heizen, indem es sich nach der im Parameter W eingestellten Temperatur richtet. Temperaturwert kann von 1 bis 30°C eingestellt werden.

Voreinstellung: 15.

**I** – Ventilationsbetrieb des Heizgeräts freigeben / sperren

1 – freigeben 2 – sperren Voreinstellung: 2. Beispiel eines Befehls für Vorwärmer:

\*2.**P**1**E**1**T**60# – Änderung der Parameter ohne Empfangsbestätigung, mit Störungsmeldung, Laufzeit 60 Minuten.

Beispiel einer SMS-Antwort:

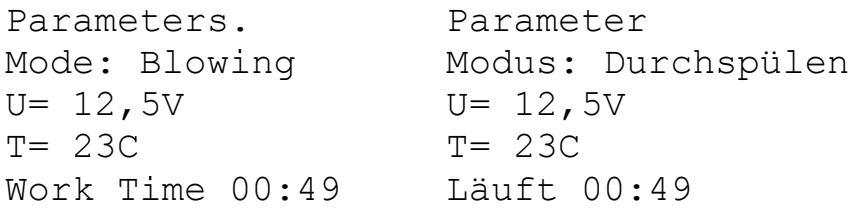

Beispiel eines Befehls für Heizgerät:

\*2.**P**1**E**1**T**34**W**5**p**9**S**23**I**1#– Änderung der Parameter ohne Empfangsbestätigung, mit Störungsmeldung, Laufzeit 34 Minuten.

Beispiel einer SMS-Antwort:

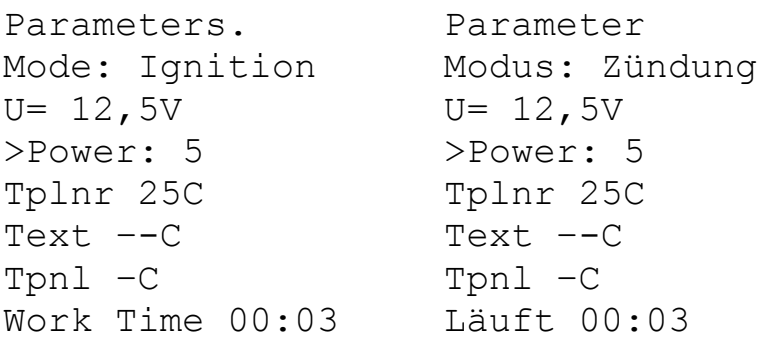

#### **Anhalten**

Text der SMS: \*3.**P**P1#

Beschreibung der Parameter:

- **Р** Versenden der Bestätigung über den erfolgreichen Eingang des Befehls durch den Vorwärmer (das Heizgerät).
	- 1 Bestätigung versenden;
	- 0 Bestätigung nicht versenden.

Voreinstellung: 1.

Beispiel einer SMS-Bestätigung für den Vorwärmer:

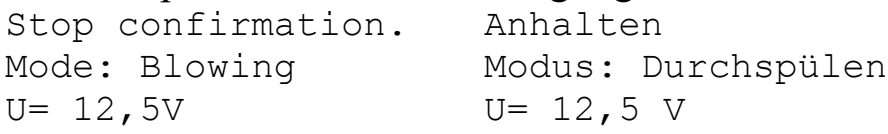

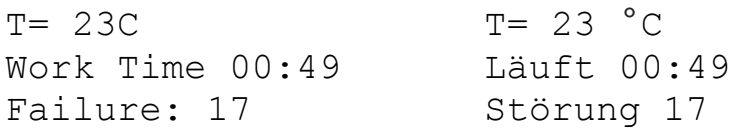

#### Beispiel einer SMS-Bestätigung für das Heizgerät:

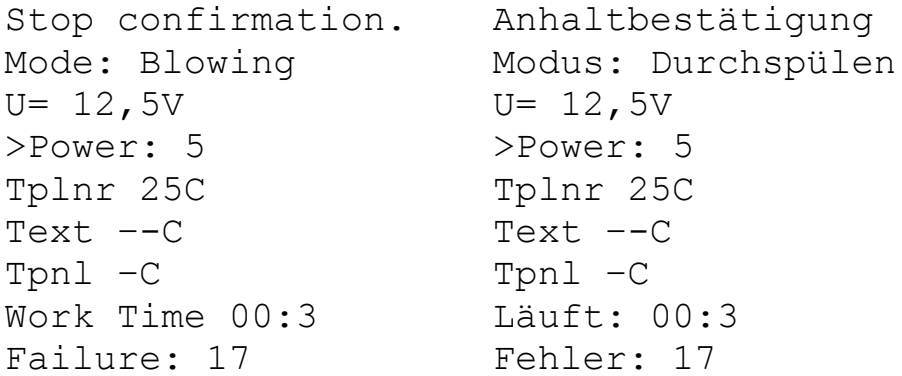

#### **Abruf von Informationen**

Text der SMS: \*4# Bei Eingang dieses Befehls wird in jedem Fall eine Antwort abgesendet.

#### Beispiel einer SMS-Antwort vom Vorwärmer:

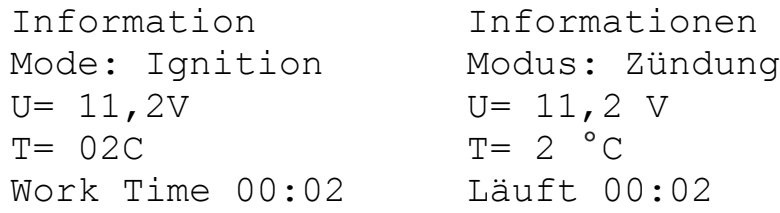

#### Beispiel einer SMS-Antwort vom Heizgerät:

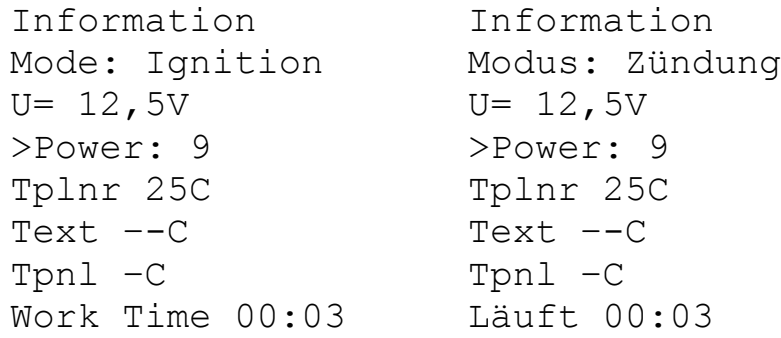

#### **Einstellung der Startzeit**

SMS-Text für Vorwärmer: \*5.**P**P1**E**P2**T**P3**M**P4# SMS-Text für Heizgerät: \*5.**P**P1**E**P2**T**P3**M**P4**W**P5**p**P6**S**P7**I**P8#

Beschreibung der Parameter:

- **Р** Versenden der Bestätigung über den erfolgreichen Eingang des Befehls durch den Vorwärmer (das Heizgerät).
	- 1 Bestätigung versenden;

0 – Bestätigung nicht versenden. Voreinstellung: 1.

- **Е** Versenden einer Mitteilung über die beim Betrieb aufgetretene Störung durch den Vorwärmer (das Heizgerät). 1 – über die Störung informieren; 0 – über die Störung nicht informieren. Voreinstellung: 1.
- **T** Laufzeit in Minuten. Kann für den Zuheizer im Bereich von 20 bis 120 Minuten vorgegeben werden; für das Heizgerät von 20 bis unendlich; für eine unendliche Laufzeit ist 65535 einzugeben. Voreinstellung: 40 Minuten.

**M** – Zeit in Minuten, nach deren Ablauf der Vorwärmer (das Heizgerät) gestartet wird.

Voreilstellung: 40 Minuten.

**W** – Betriebsart Vorwärmer:

1 – temperaturgebunden; nach der Temperatur der Platine der elektronischen Heizeinheit

2 – temperaturgebunden; nach der Temperatur der Bedienkonsole

3 – temperaturgebunden; nach der Temperatur des Außen- (Kabinen-) gebers

4 – leistungsgebunden; nach der mittels der Bedienungskonsole eingestellten Leistung.

Voreinstellung: 4.

**p** - Eingestellte Leistung des Heizgeräts. Wahl von 0 (minimale Leistung) bis 9 (maximale Leistung).

Voreinstellung: 5.

**S** - Einstellung der Temperatur in Grad Celsius, bis zu welcher das Heizgerät versucht, die Umgebung zu heizen, indem es sich nach der im Parameter W eingestellten Temperatur richtet. Temperaturwert kann von 1 bis 30°C eingestellt werden.

Voreinstellung: 15.

**I** – Ventilationsbetrieb des Heizgeräts freigeben / sperren

1 – freigeben

 $2$  – sperren Voreinstellung: 2.

Beispiele von Befehlen zum Starten: \*5.**P**1**E**1**T**60**M**78#

Text einer SMS-Bestätigung: Deferred start confirmation. Подтверждение отложенного пуска. Bestätigung des verzögerten Starts.

#### **Aufheben des verzögerten Starts**

Text der SMS: \*5# Text einer SMS-Antwort: Deferred start has been canceled. Отмена отложенного пуска. Aufheben des verzögerten Starts.

#### **Abruf von Informationen zu einem verzögerten Start**

Text der SMS: \*6#

#### Beispieltext einer SMS-Antwort:

Start in 1 days 15 hours 26 minutes. Запуск через 1 день 15 часов 26 минут. (Start nach 1 Tag 15 Stunden und 26 Minuten.)

#### **Einstellung der Betriebsparameter des Vorwärmers.**

*(Nur für BINAR-5S)* Text der SMS: \*7.**P**P1**t**P2**W**P3**R**P4**J**P5**M**P6**N**P7**F**P8**r**P9**s**P10#

#### Beschreibung der Parameter:

- **Р** Versenden der Bestätigung über den erfolgreichen Empfang des Befehls.
	- 1 Bestätigung versenden;
	- 0 Bestätigung nicht versenden.

Voreinstellung: 1.

- **t** Temperatur für Wechsel in Wartestellung beim Betrieb als Vorwärmer (zwischen 20 °C und 95 °C). Voreinstellung: 88 °C.
- **W** Modus Zuheizer.
	- 0 Modus Zuheizer ist abgeschaltet;
	- 2 Automatikmodus des Zuheizers ist eingeschaltet;
	- 3 Modus Manuell des Zuheizers ist eingeschaltet.
- **R** Temperaturwert für das Einschalten des Relais (zwischen 30 °C und 60 °C). Voreinstellung: 40 °C.
- **J** Steuersignal der Wasserpumpe mit PWM / ohne PWM.

 $1 - \text{mit } PWM;$  $0$  – ohne PWM.

**M** – Bedingungen für den Betrieb der Wasserpumpe.

0 – Normalbetrieb;

1 – Normalbetrieb + schaltet sich immer ein bei angelassenem Fahrzeugmotor.

- **N** Temperatur für Wechsel in Wartestellung beim Betrieb als Zuheizer (zwischen 80 °C und 95 °C).
- **F** Bedienung des Relais für die Innenraumheizung.

0 – Automatikbetrieb;

1 – Abgeschaltet.

**r** – Betrieb der Wasserpumpe in Wartestellung des Zuheizers:

0 – Normalbetrieb;

1 – Abgeschaltet.

**s** – Bedienung des Signalkanals:

0 – Normalbetrieb;

1 – Abgeschaltet.

Beispiele von SMS-Antworten. Beispiel 1:

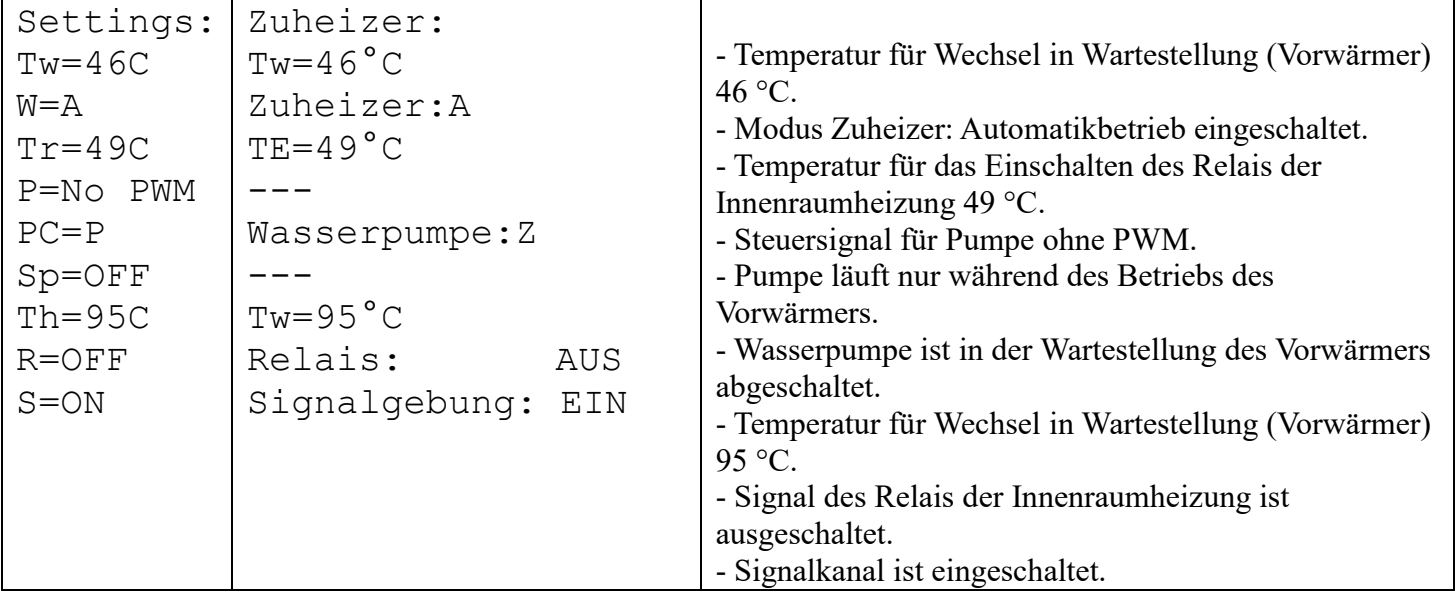

Beispiel 2:

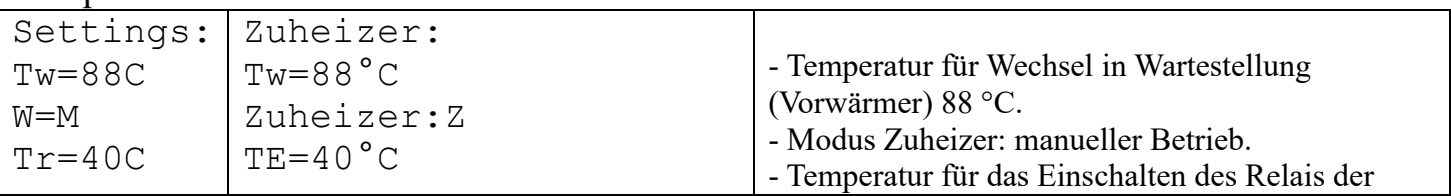

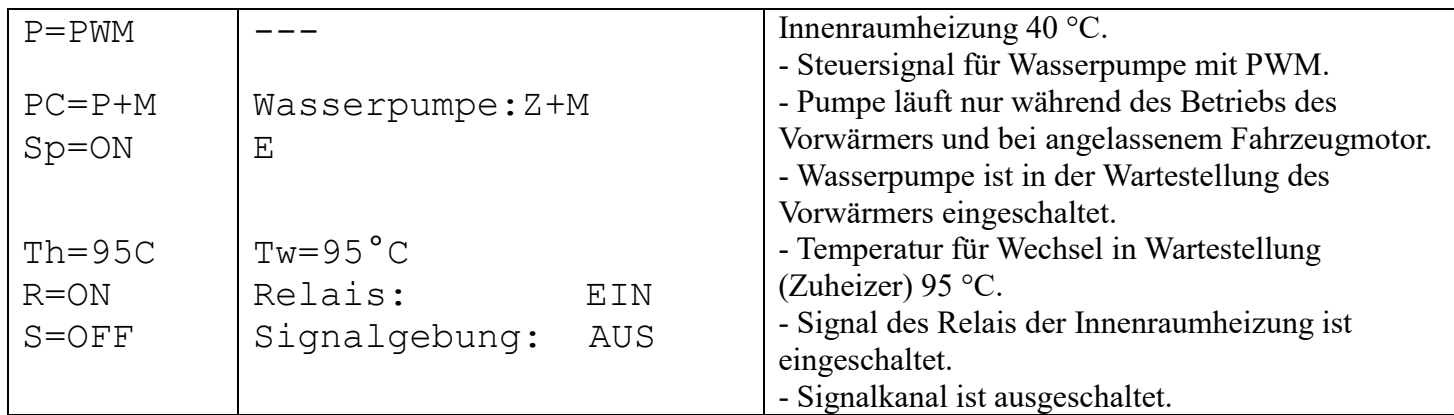

#### **Abruf der Betriebsparameter des Vorwärmers**

*(Nur für BINAR-5S)*

Text der SMS: \*7#

Bei Eingang dieses Befehls wird in jedem Fall eine Antwort abgesendet. Text einer SMS-Antwort:

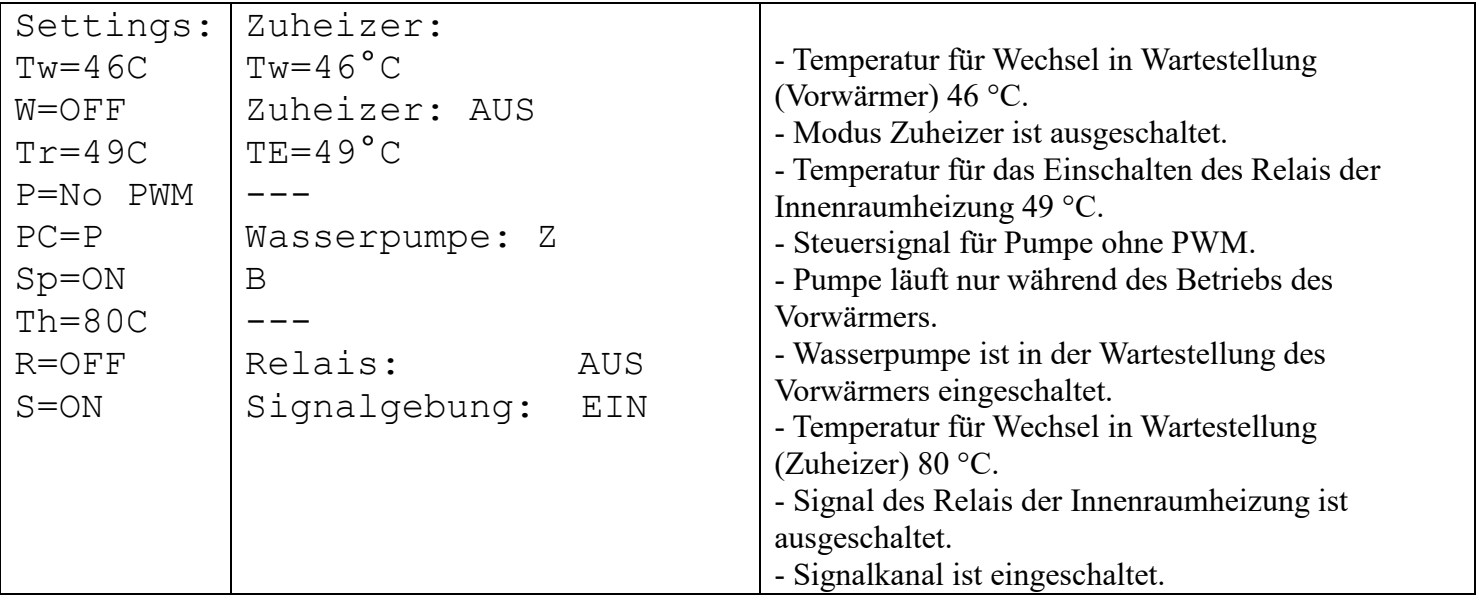

**Achtung!** Wegen der begrenzten Anzahl der Zeichen werden in den russischsprachigen SMS-Mitteilungen die ausgeschalteten Parameter nicht wiedergegeben. In der Tabelle werden diese Parameter durch das Zeichen "---" gekennzeichnet.

#### **Rücksetzung der Betriebsparameter des Zuheizers (Werkseinstellungen).**

*(Nur für BINAR-5S)* Text der SMS: \*8# Bei Eingang dieses Befehls wird in jedem Fall eine Antwort abgesendet. Text einer SMS-Antwort: Settings: Zuheizer: - Temperatur für Wechsel in Wartestellung

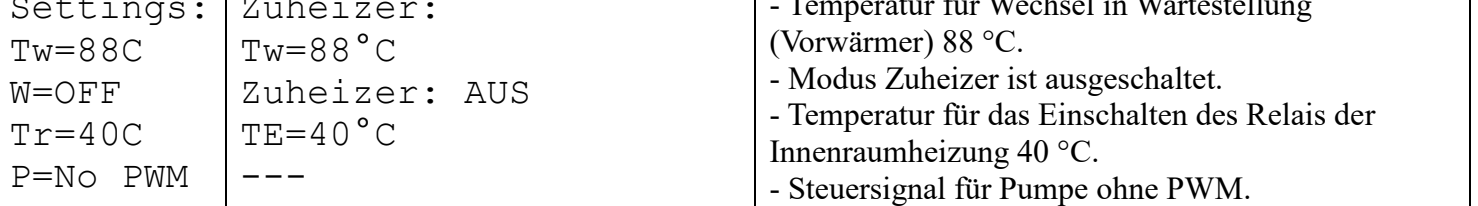

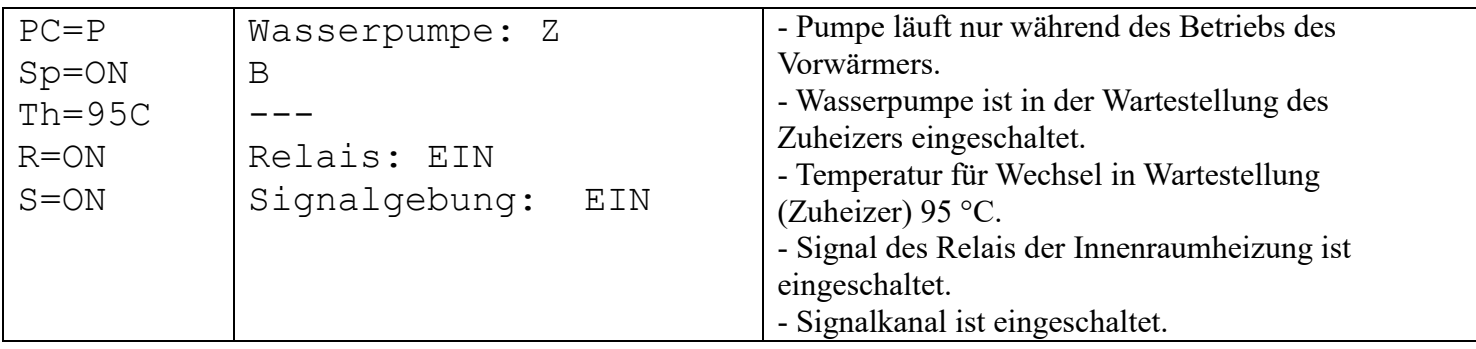

#### **Anfrage der Seriennummer des Vorwärmers (des Heizgeräts) und der Softwareversion**

Text der SMS: \*9#

Als Antwort auf diesen Befehl wird eine SMS mit der Seriennummer des Vorwärmers (des Heizgeräts) und der Versionen der Softwareprogramme des Elektronikmoduls und des Modems gesendet.

#### Beispiel einer Antwort-SMS:

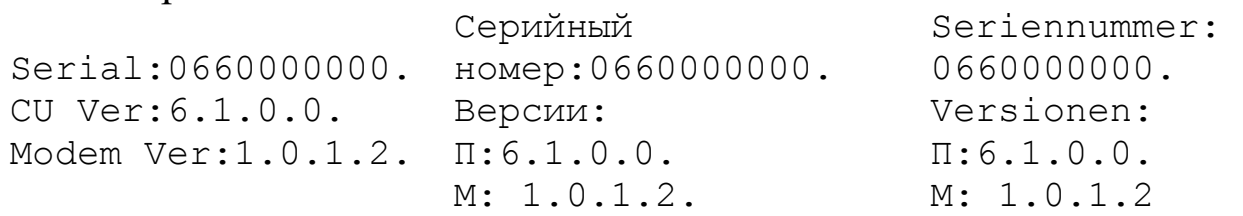

### **Einstellung der Benachrichtigungen**

Text der SMS: \*15.**P**P1**E**P2**C**P3**L**P4#

Beschreibung der Parameter:

**Р** – Versenden der Bestätigung über den erfolgreichen Eingang des Befehls durch den Vorwärmer (das Heizgerät).

1 – Bestätigung versenden;

0 – Bestätigung nicht versenden.

Voreinstellung: 1.

**Е** – Versenden einer Mitteilung über die beim Betrieb aufgetretene Störung durch den Vorwärmer (das Heizgerät).

1 – über die Störung informieren;

0 – über die Störung nicht informieren.

Voreinstellung: 1.

- **C** Versand durch den Vorwärmer (das Heizgerät) der Mitteilung über die Informationen nach Abschluss des Eingangsabrufs.
	- 1 informieren;
	- 0 nicht informieren.

Voreinstellung: 0.

**L** – Sprachauswahl für die SMS

- 1 Russisch;
- $0$  Englisch.

#### Beispiel einer Antwort-SMS:

```
Answer the incoming call ON. Language is English.
    Русская Отправка смс Вкл. Язык Русский.
    (SMS-Versand in Russisch: Einschalten. Sprache ist 
Russisch.)
```
### **Anruf des Guthabens**

Text der SMS: \*16. xxx#

wobei ххх die Nummer des Anrufes des Guthabens ist.

Beispiel  $*16.*100$ ##

Die SMS-Antwort kommt in Abhängigkeit von der Antwort des Modems über Guthaben.

# **9. Vollständige Überprüfung des Modems nach der Montage**

Testen Sie das Modem nach Durchführung der Montagearbeiten und Anschluss des Produktes im Betrieb wie folgt:

- überprüfen Sie das Leuchten der roten LED (dem Antennenanschluss nächstliegende);
- geben Sie eine Anfrage zum Status des Produktes ein.

Kommt nach der Anfrage eine Antwort-SMS, so ist das Modem korrekt installiert.

Wenn die LED nicht leuchtet, müssen Sie die Leitungen und Steckleisten im Kabelstrang des Modems überprüfen.

Blinkt die zweite LED – so stellt das Modem mit der installierten SIM-Karte eine Verbindung zum Betreiber her.

# **10. Transport und Lagerung**

Das verpackte Modem kann mit beliebigen Transportmitteln, welche den Schutz der Produkte und Verpackungen vor atmosphärischen Niederschlägen nach den Lagerungsbedingungen 2 (C) von GOST 15150-69 und vor der Einwirkung von mechanischen Faktoren nach den Lagerungsbedingungen C von GOST 23216-78 gewährleisten, transportiert werden.

Die Bedingungen für Transport und Lagerung des Modems hinsichtlich der Klimafaktoren müssen den Lagerbedingungen von 2 (C) nach GOST 15150-69 entsprechen.

# **11. Verkaufsnachweis**

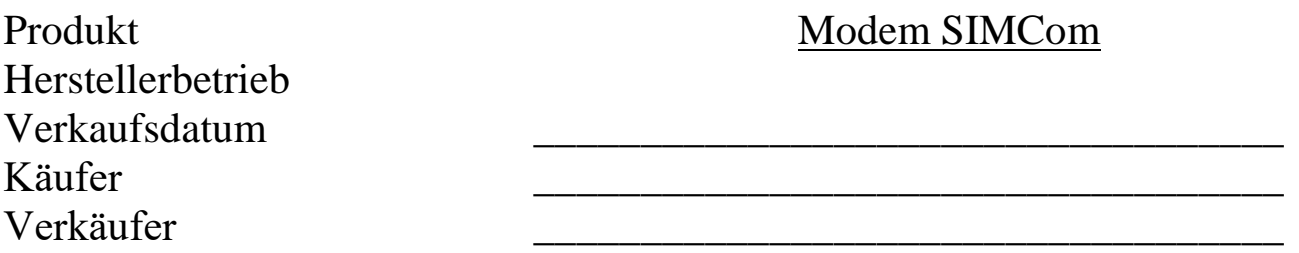

#### L.S.

## **12. Garantie**

12.1 Die Gewährleistungsfrist für den Betrieb des Modems beträgt 24 Monate ab dem Verkaufstag vorbehaltlich der Einhaltung der durch die Betriebsanleitung vorgesehenen Vorschriften zu dem Betrieb, dem Transport und der Lagerung durch den Kunden.

12.2 Bei fehlendem Stempel des Unternehmens mit Angabe des Verkaufsdatums wird die Gewährleistungsfrist ab dem Herstellungsdatum berechnet.

12.3 Treten während der Gewährleistungsfrist durch Verschulden des Herstellers Störungen auf, so wird das Modem auf Kosten des Herstellers ausgetauscht.

12.4 Der Hersteller erkennt keine Ansprüche wegen Unvollständigkeit und mechanischer Beschädigungen des Produktes nach dessen Verkauf an.

12.5 Die Garantieverpflichtungen erstrecken sich auf Mängel, die entstanden sind aufgrund:

- von Force Majeure-Umständen (Blitzschlägen, Überschwemmung, unzulässigen Spannungsschwankungen, Straßenverkehrsunfällen);
- der Nichteinhaltung der durch die Betriebsanleitung vorgesehenen Betriebs-, Lager- und Transportvorschriften;
- der zweckentfremdeten Nutzung des Modems.

12.6 Im Falle des Verlustes der Betriebsanleitung für das Modem verliert der Kunde den Anspruch auf Garantieleistungen.